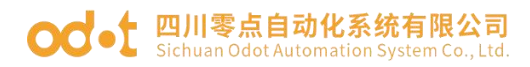

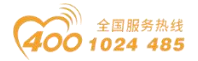

## **CN-8031 Modbus-TCP**网络适配器

#### 1 模块概述

CN-8031 Modbus-TCP网络适配器支持标准Modbus-TCP服务器通讯,以太 网支持双网口交换机级联功能。设备支持5个客户端同时访问,支持01/02/03/04/ 05/06/15/16/23号功能码,支持Modbus应用看门狗,支持过程数据输入输出之 和最大为8192字节,支持的扩展IO模块数量为32个。模块自带诊断功能,可实 时监控IO模块通信状态。

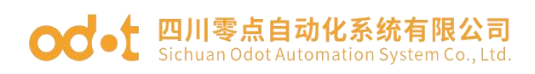

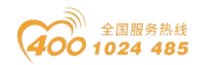

## 2 技术参数

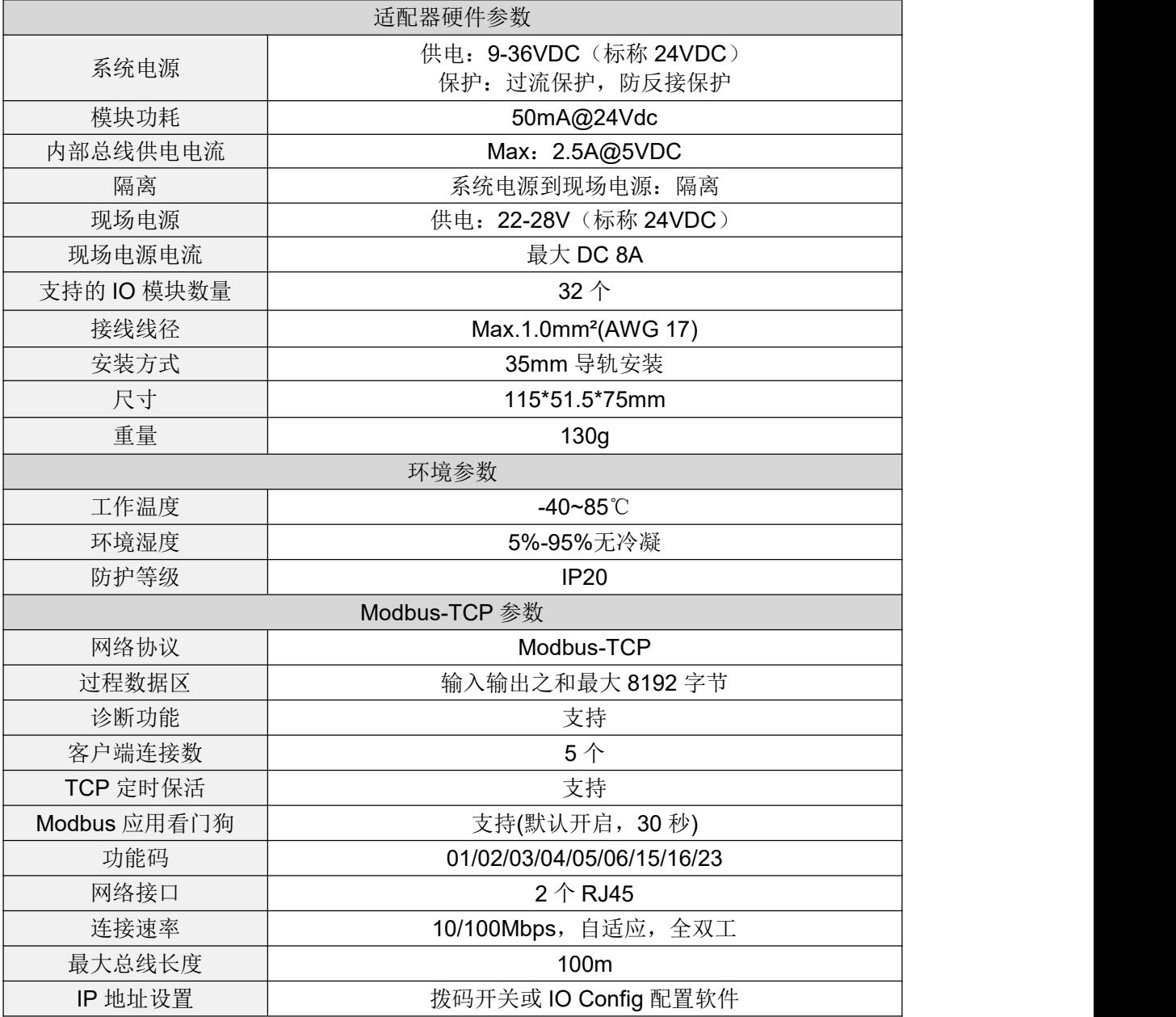

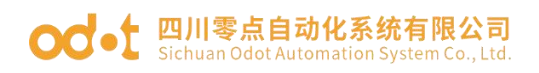

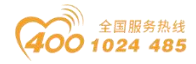

硬件接口

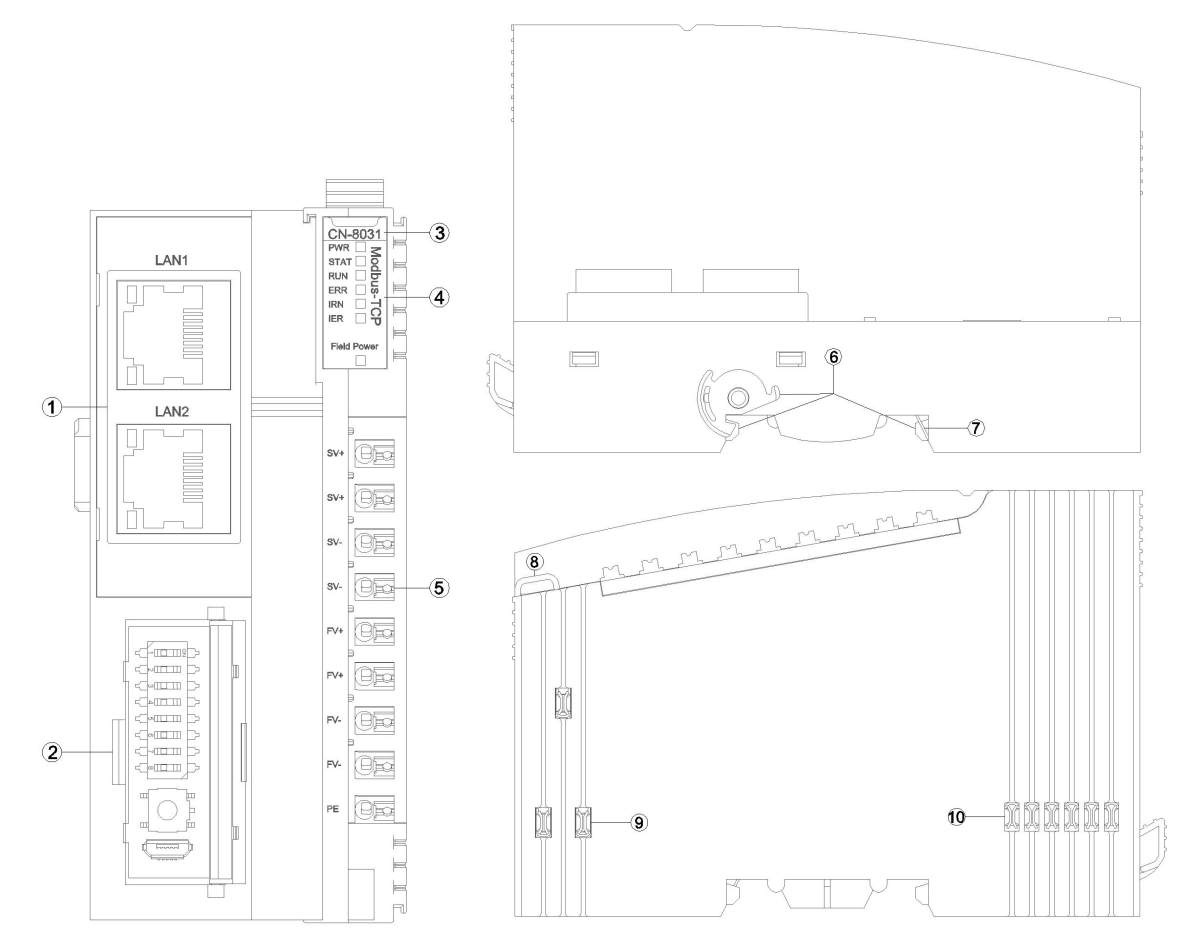

- 网络接口
- 通讯配置接口
- 模块型号
- LED指示灯
- 接线端子
- 卡扣
- 接地片
- 线束固定
- 现场电源
- 内部总线

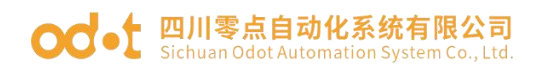

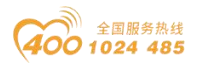

#### **3.1** 网络接口

LAN1/LAN2支持交换机级联功能,10Mbps/100Mbps自适应速率。

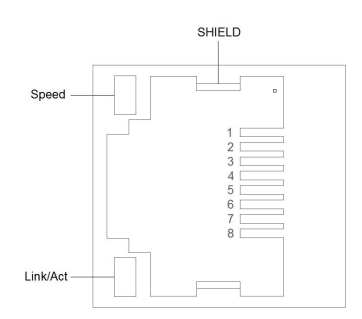

Speed:网络速度指示灯(绿色)

ON:100Mbps

OFF:10Mbps

Link/Act:Link状态指示、Active活跃指示灯(橙色)

ON:Link UP

OFF:Link DOWN

Flash:Active

SHIELD:RJ45水晶头屏蔽层接口

| 引脚             | 定义                                    | 描述                                    |
|----------------|---------------------------------------|---------------------------------------|
|                | $TD+$                                 | 发送+                                   |
| 2              | TD-                                   | 发送-                                   |
| 3              | $RD+$                                 | 接收+                                   |
| 4              | $\hspace{0.05cm}$ – $\hspace{0.05cm}$ | $\hspace{0.05cm}$ – $\hspace{0.05cm}$ |
| $\overline{5}$ | $\overline{\phantom{m}}$              | $\hspace{0.05cm}$ – $\hspace{0.05cm}$ |
| 6              | RD-                                   | 接收-                                   |
|                | $\hspace{0.05cm}$ – $\hspace{0.05cm}$ | --                                    |
| 8              | $- -$                                 | --                                    |

RJ45 接口引脚定义

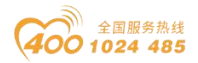

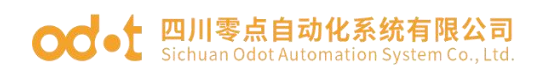

#### **3.2** 通讯配置接口

 $\overline{\mathbb{A}_{\text{ID-III}}}$ C NITTIN  $\sim$  of  $\sim$  111 Switch  $\sim$ ⊂ø⊞ II  $\circ$  $\sqrt{11}$ Reset Config f<sup>or</sup>tuned<sup>1</sup>

Switch:拨码开关用于设置IP地址(默认IP地址为192.168.1.100)。

当拨码值为0时,IP地址4个字节全部由软件配置或采用默认IP地址。

当拨码值不为0时,IP地址最后一字节由拨码值决定,前3个字节可由软件配 置或前3个字节采用默认192.168.1。

IP地址与拨码值的关系如下表所示:

| 拨码开关位号(ON:1,OFF:0)              |                |                |                |             | 拨码值            | IP 地址    |     |     |           |
|---------------------------------|----------------|----------------|----------------|-------------|----------------|----------|-----|-----|-----------|
|                                 |                | 3              | 4              | 5           | 6              |          | 8   |     |           |
| $\Omega$                        | $\mathbf{U}$   | $\mathbf 0$    | 0              | 0           | 0              |          | 0   |     | 软件配置(或默认) |
|                                 | 0              | $\mathbf 0$    | 0              | $\mathbf 0$ | 0              | $\Omega$ | 0   |     | X.X.X.1   |
| $\Omega$                        |                | $\Omega$       | $\Omega$       | $\mathbf 0$ | 0              | $\Omega$ | 0   | 2   | X.X.X.2   |
|                                 |                | $\mathbf 0$    | $\Omega$       | $\mathbf 0$ | 0              | 0        | 0   | 3   | X.X.X.3   |
|                                 |                | $\blacksquare$ | $\blacksquare$ | ٠           |                | ٠.       | ٠   | ٠   |           |
|                                 | $\blacksquare$ | $\blacksquare$ | $\mathbf{r}$   | ٠           | $\blacksquare$ |          | . . |     | $\cdot$   |
| $\Omega$                        |                | ◢              |                |             |                |          |     | 254 | x.x.x.254 |
|                                 |                |                |                |             |                |          |     | 255 | x.x.x.255 |
| 说明:设备复位后默认 IP 地址为 192.168.1.100 |                |                |                |             |                |          |     |     |           |

Reset:模块复位按钮,长按按键5秒以上模块所有参数将恢复到默认值。当 按下Reset有效时,按钮左上角会有一个绿色指示灯亮。

Config:配置端口,标准MicroUSB接口,用于配置设备参数、固件升级。

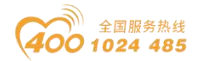

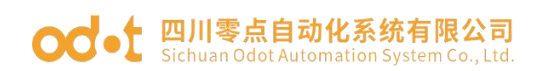

### **3.3 LED**指示灯

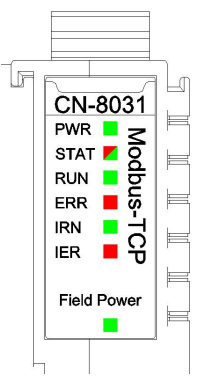

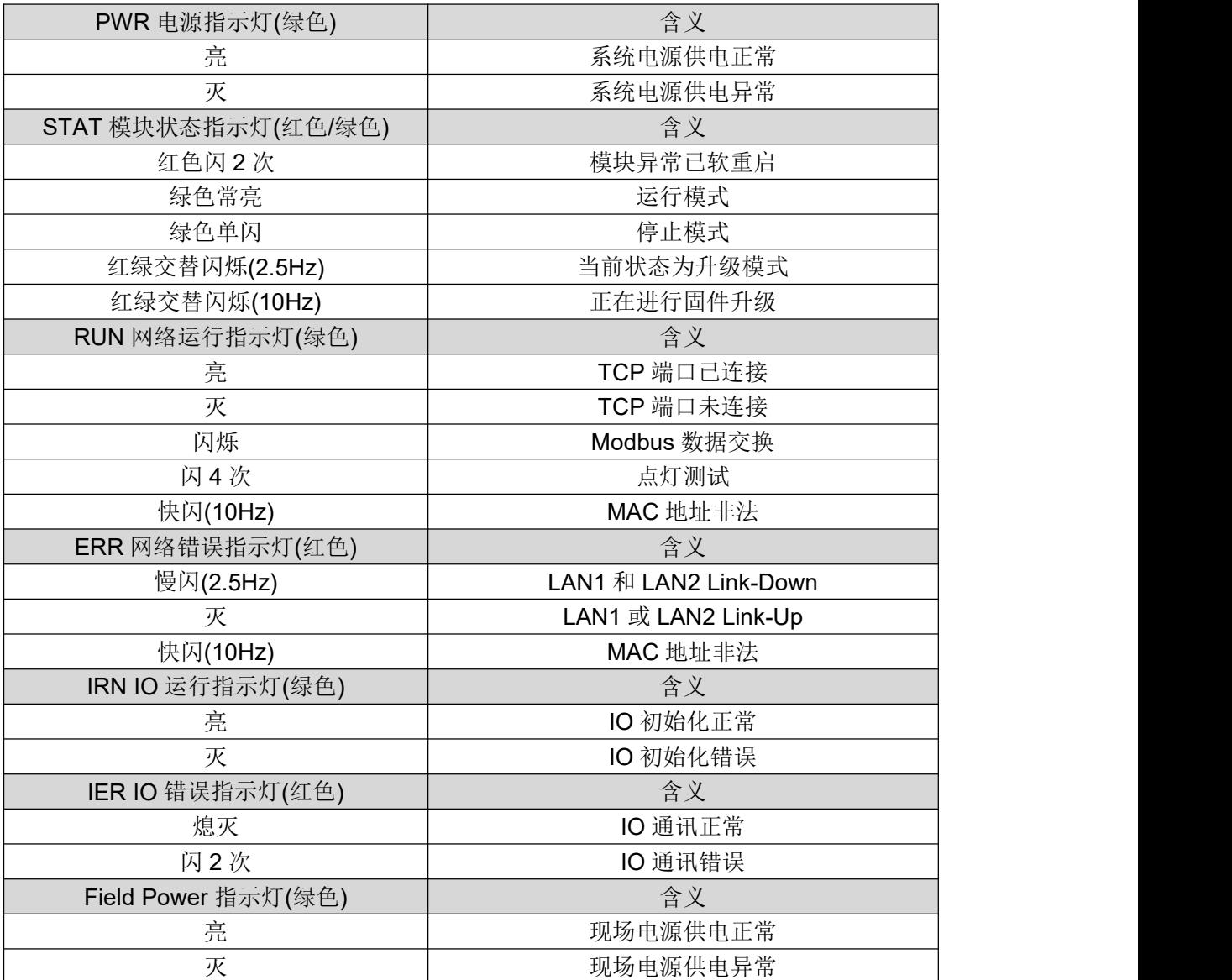

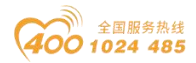

# **○○ •** 四川零点自动化系统有限公司

#### 4 接线图

接线时请注意:在模块内部,两个接线端子SV+已短接,两个接线端子SV- 已短接,两个接线端子FV+已短接,两个接线端子FV-已短接。外部只需要接入 一路系统电源和一路现场电源。

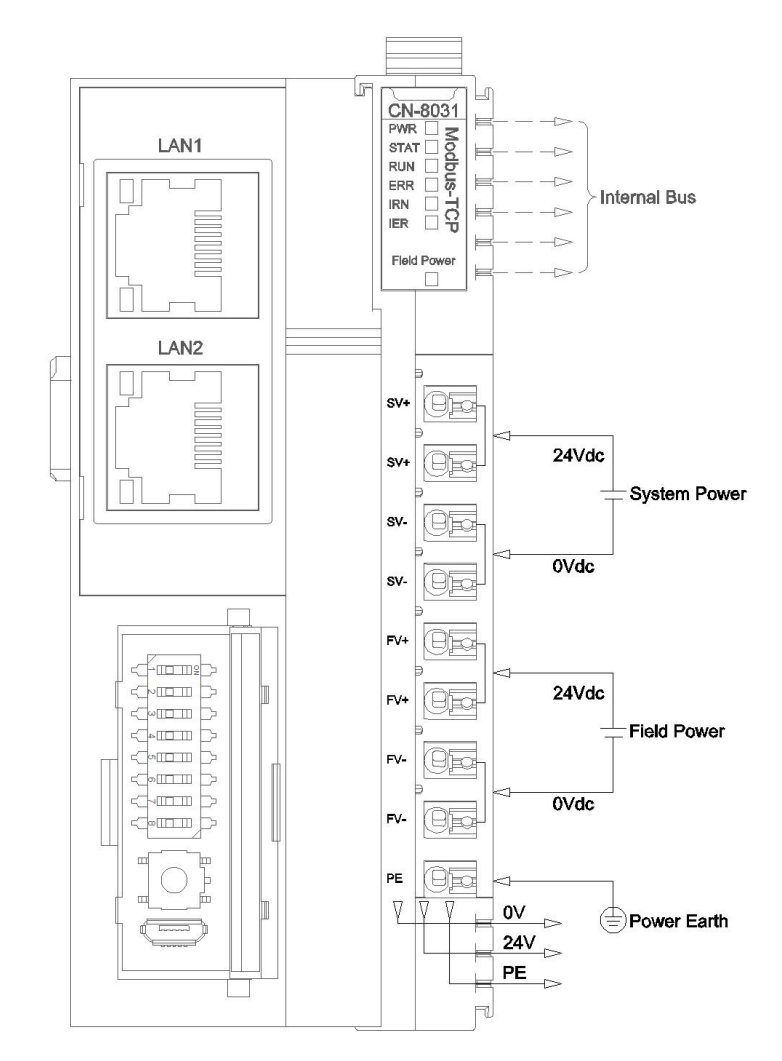

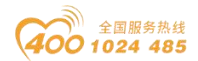

#### OC of 四川零点自动化系统有限公司 uan Odot Automation System Co., Ltd

#### 5 过程数据定义

#### **5.1** 适配器过程数据定义

Modbus-TCP适配器本身无输入输出过程数据。

#### **5.2 IO**模块过程数据映射

网络适配器通过内部总线对IO模块输入输出过程数据进行实时读取和写入, 其数据映射模型如下图所示:

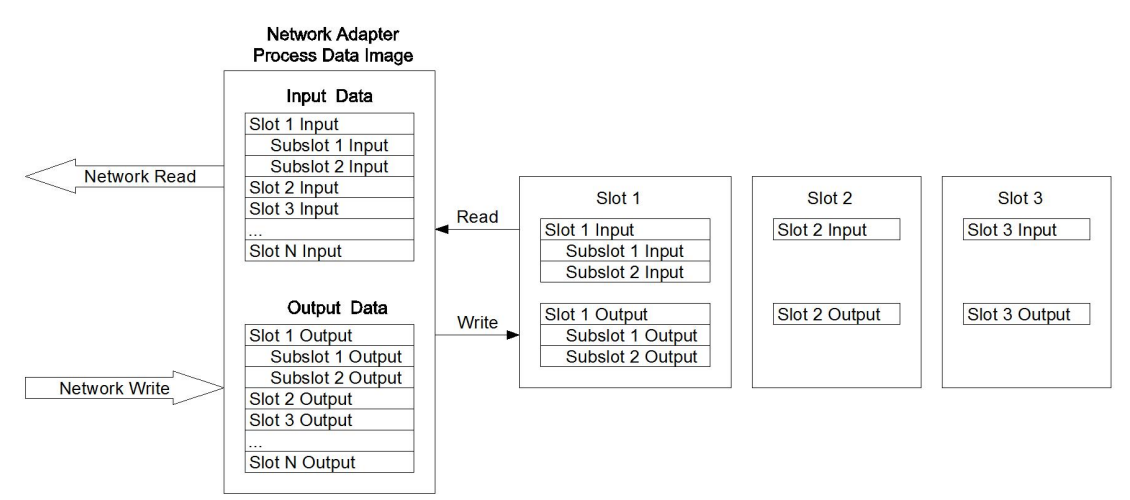

Modbus地址映射表根据IO模块组合不同而不同,CN-8031后面挂载的IO模 块地址映射表有两种方式,

一种方式可以通过IO Config配置软件查看,即DI映射到1区,DO映射到0区 ,AI映射到3区,AO映射到4区,特殊模块地址请查看IOConfig配置软件里的地址 表。

另一种方式, DI、DO、AI、AO、特殊模块地址都映射到4区, 分别对应不 同的地址区间,特殊模块的地址对照IOConfig里的地址表按照顺序往后排序,映 射地址区间见下表。

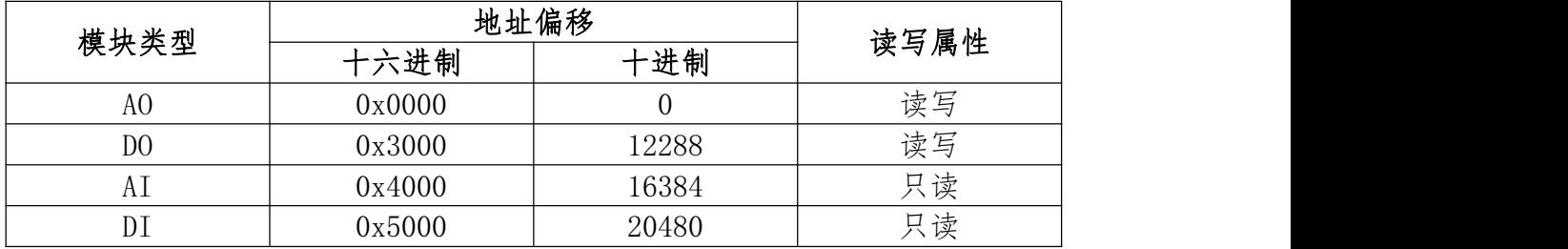

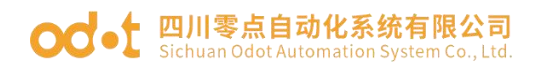

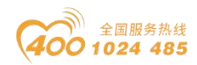

## 6 配置参数定义

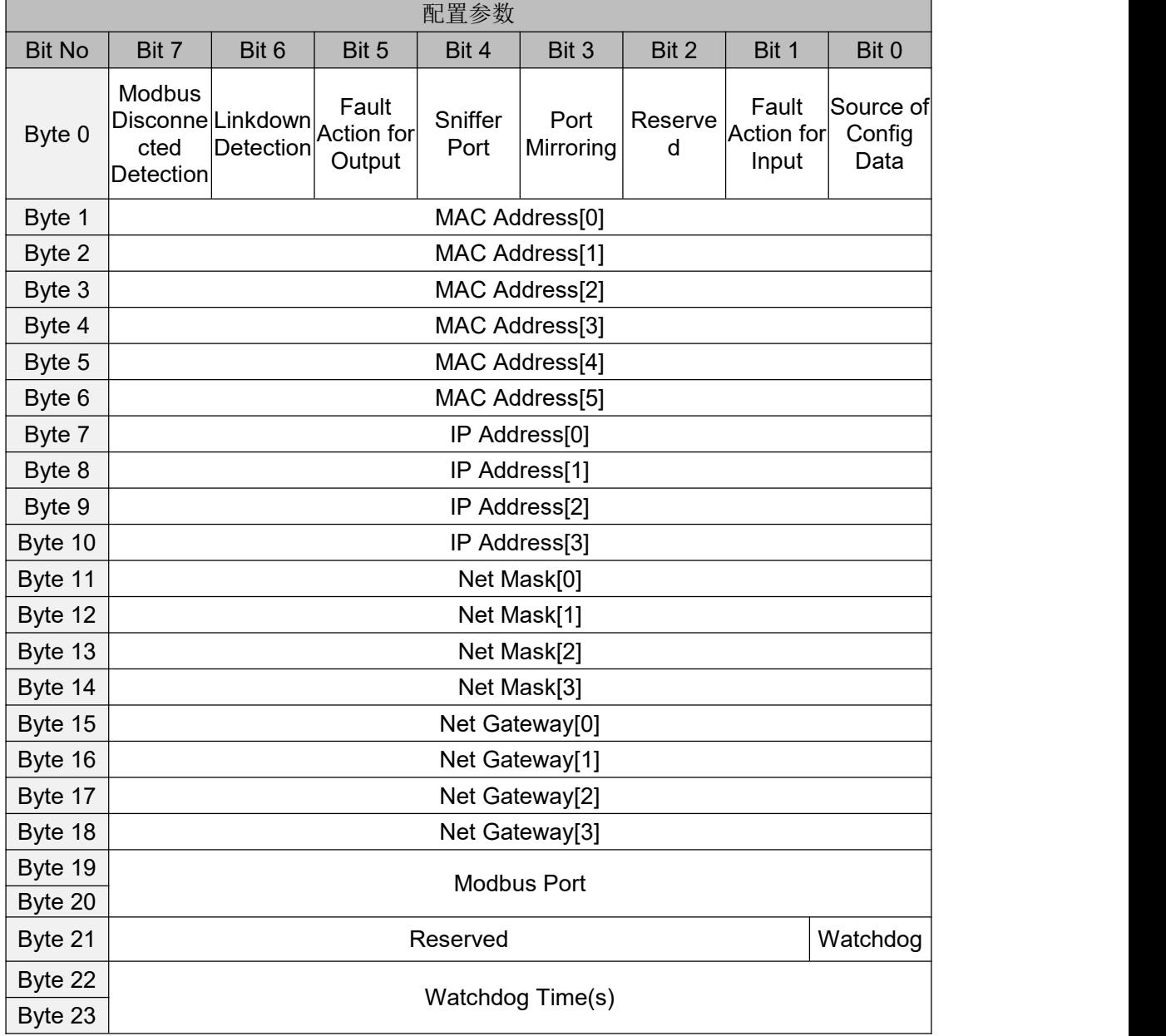

数据说明:

#### **Source of Config Data**:参数配置方式。(默认值:0)

0:配置软件配置

**Fault Action for Input**:输入故障处理方式,当IO模块离线时,适配器按 此模式处理IO模块的输入数据。(默认值:0)

- 0:保持最后一次的输入值
- 1:清零输入值

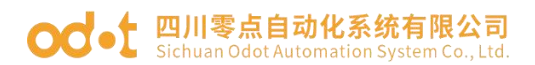

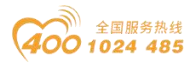

**Fault Action for Output**:输出故障处理方式,当IO模块离线时,适配器按 此模式处理IO模块的输出数据。(默认值:0)

- 0:保持最后一次的输出值
- 1:清零输出值

**Port Mirroring**:端口镜像功能可将适配器的网络数据报文镜像到LAN1或 者LAN2输出。(默认值:0)

- 0:禁止
- 1:使能

**Sniffer Port**:镜像端口,当端口镜像功能使能时,此端口用于监视适配器 网络报文数据。(默认值:0)

0: LAN1

1:LAN2

**Linkdown Detection**:网络故障检测,使能、禁止可选,默认使能。

**Modbus Disconnected Detection**:Modbus通讯故障检测,使能、禁止可 选,默认使能。

**MAC Address: MAC地址, 只读属性。** 

**IP Address**:适配器IP地址,当拨码开关的值不为0时,IP地址最后1个字 节被拨码值替代。

**Net Mask**:子网掩码。

**Net Gateway**:网关地址。

**Modbus Port: Modbus-TCP服务器端口号。(默认值: 502)** 

Watchdog: Modbus应用看门狗。(默认值: 1)

- 0:禁止
- 1:使能

Watchdog Time(s): Modbus应用看门狗周期, 当看门狗使能后, 若此时 间周期内TCP连接上没有Modbus数据交换,该TCP连接将被断开(其他有数据交 换TCP连接正常保持)。(默认值: 30)

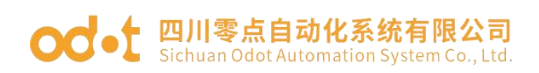

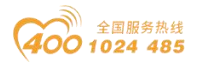

## 系统诊断区

系统诊断区分为两部分,

#### 第一部分: "状态输入"存储区, 地址0x2000-0x2068共105个word。

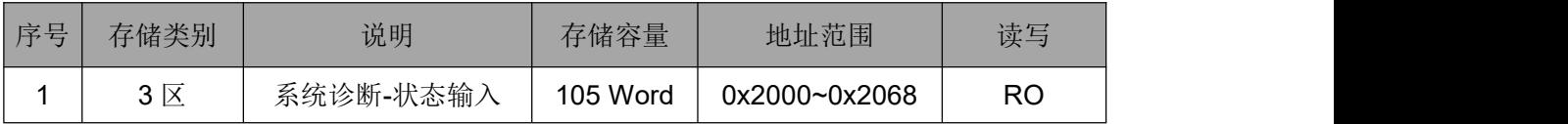

Modbus客户端通过调用Modbus 04号功能码监控该地址区0x2000~0x2068

,可获得耦合器及IO模块的当前工作状态和错误代码,数据格式如下表所示:

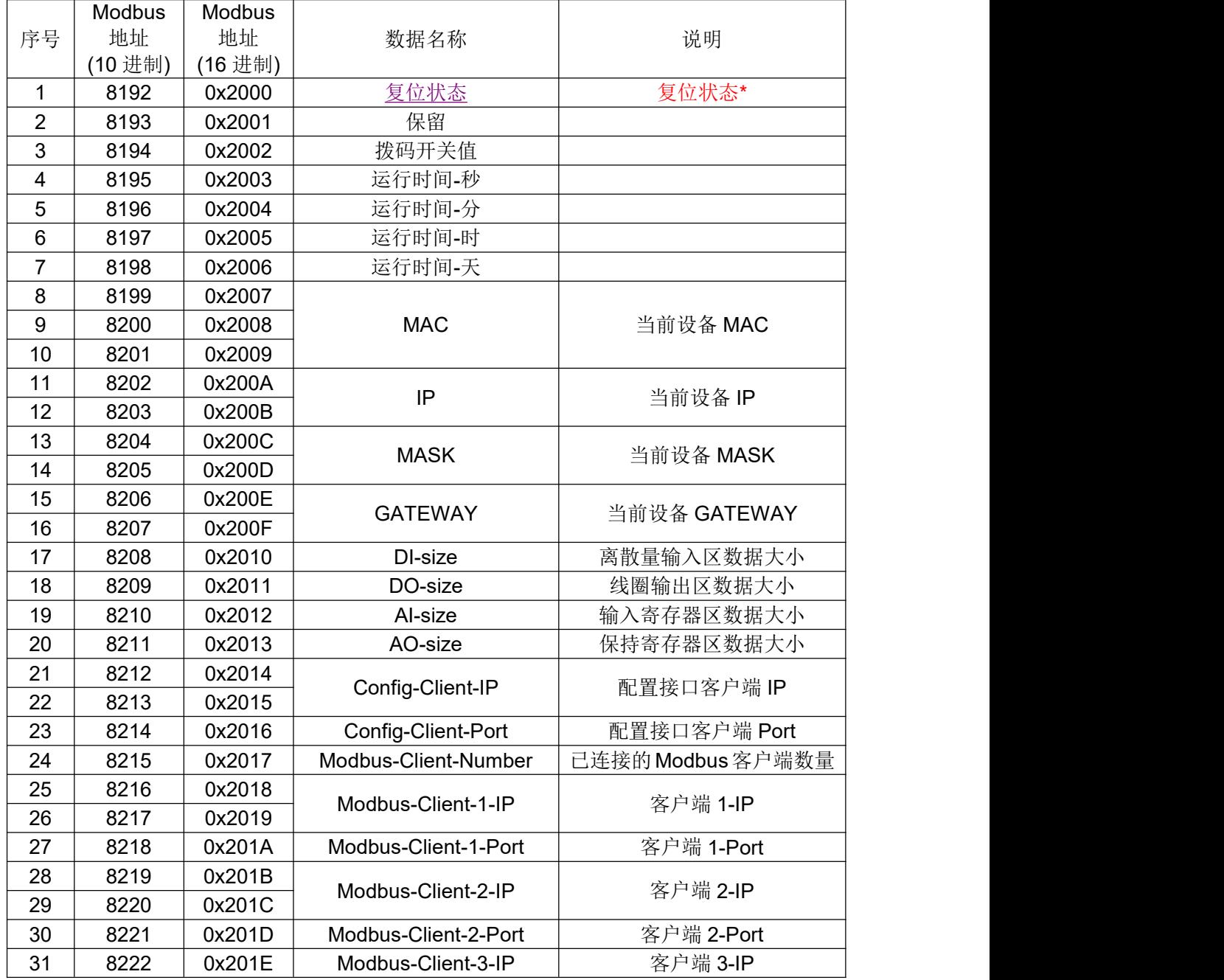

地址: 四川省绵阳市飞云大道 261 号综合保税区 204 厂房 第 11 页 共 15 页 官网: www.odot.cn

## ○○ • [ 四川零点自动化系统有限公司

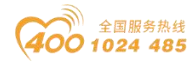

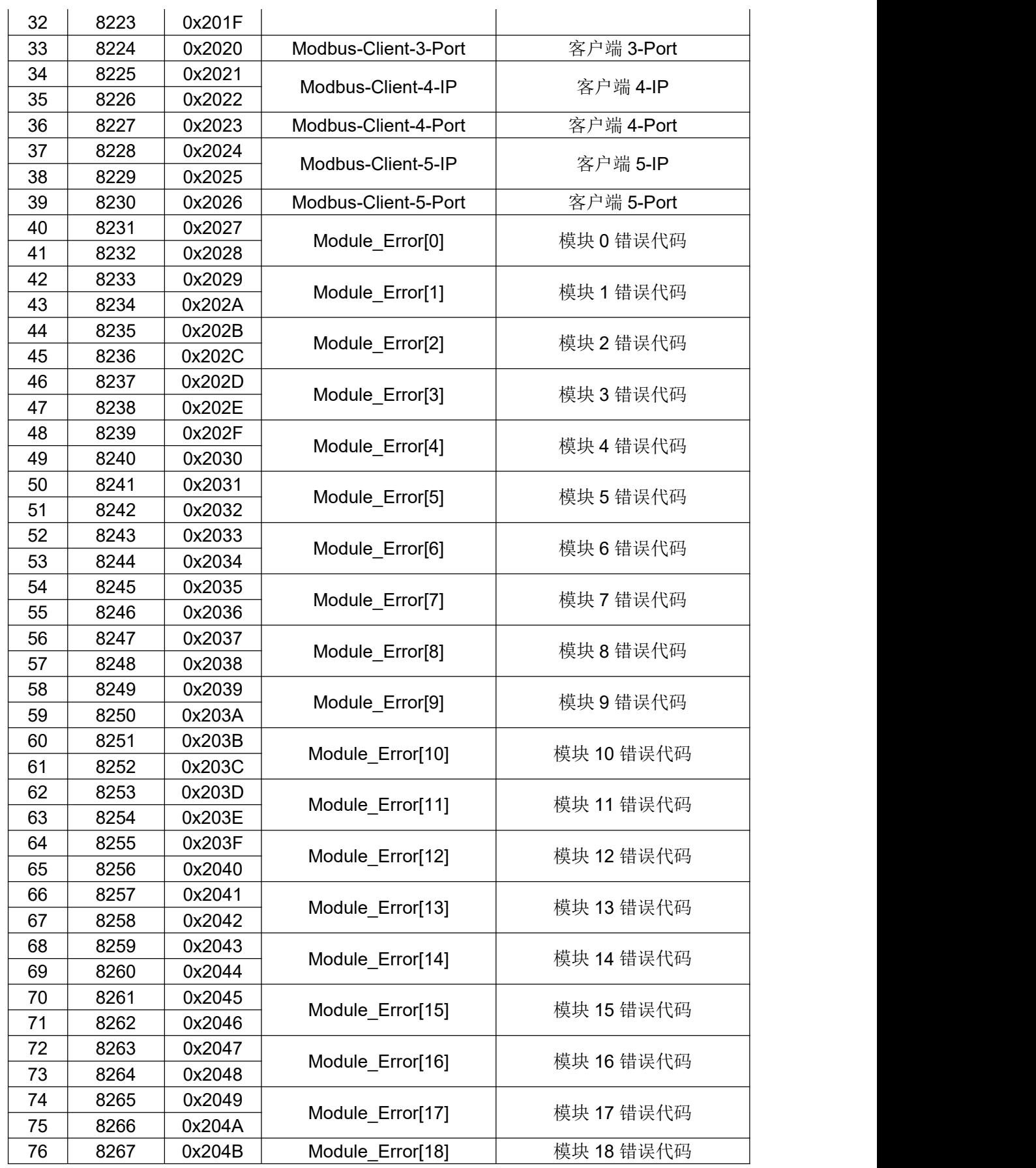

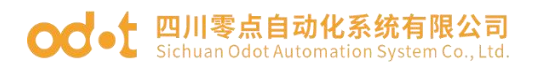

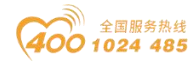

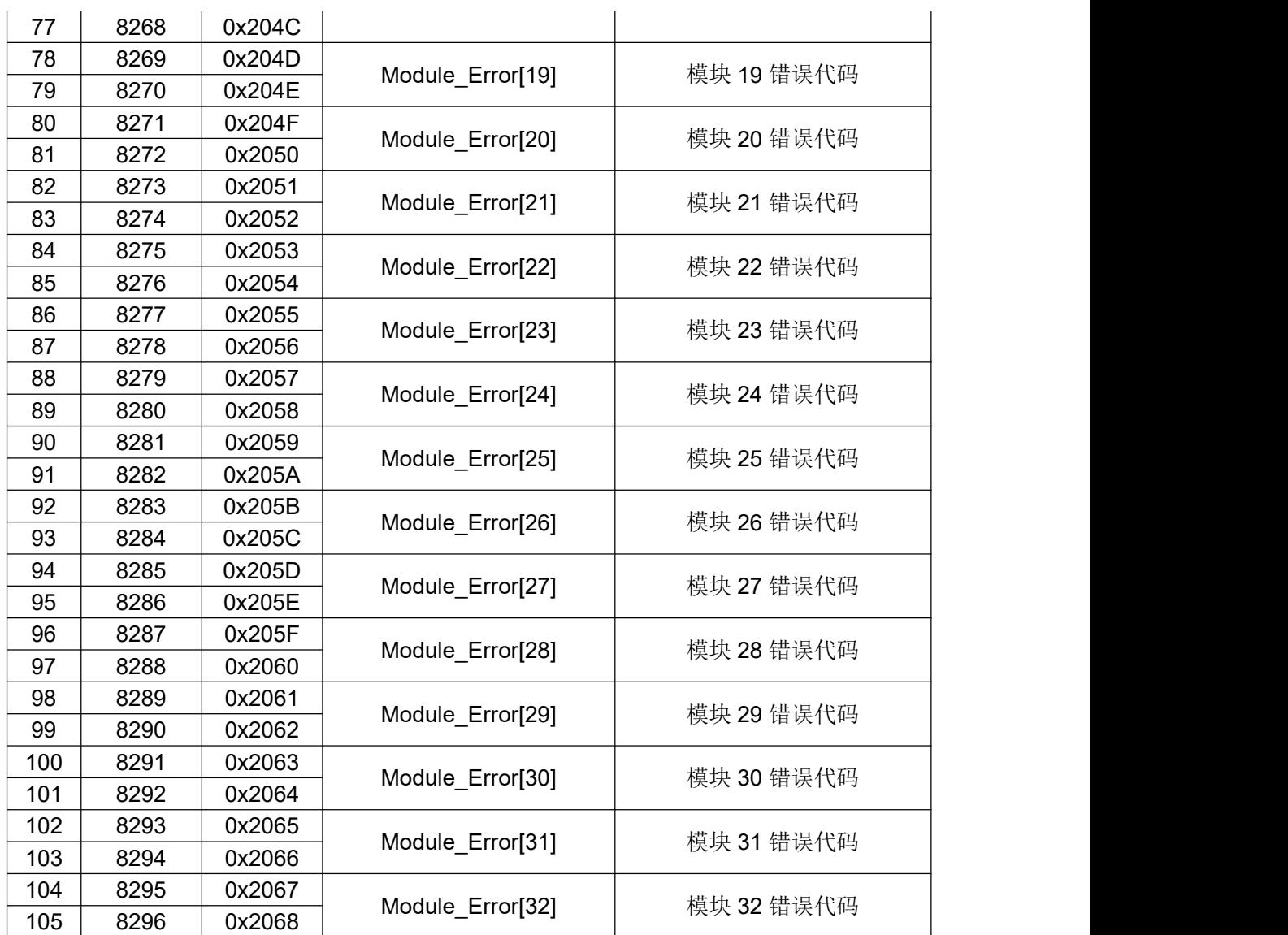

\*复位状态 寄存器38193位地址数据格式如下:

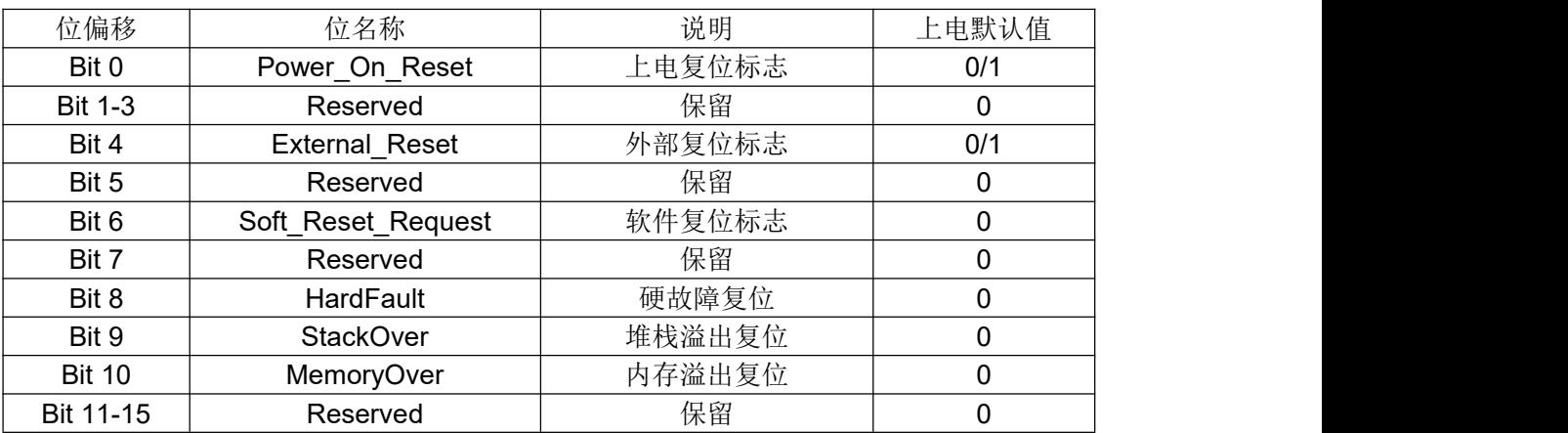

第二部分: "控制输出"存储区, 地址0x2000共1个word。

地址: 四川省绵阳市飞云大道 261 号综合保税区 204 厂房 第 13 页 共 15 页 官网: www.odot.cn

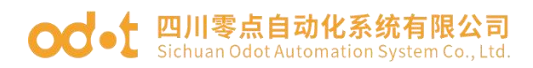

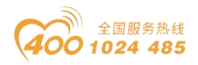

Modbus客户端通过调用Modbus 06/16号功能码控制该地址0x2000,实现块复 位或端口镜像控制功能。

寄存器408193位地址数据格式如下:

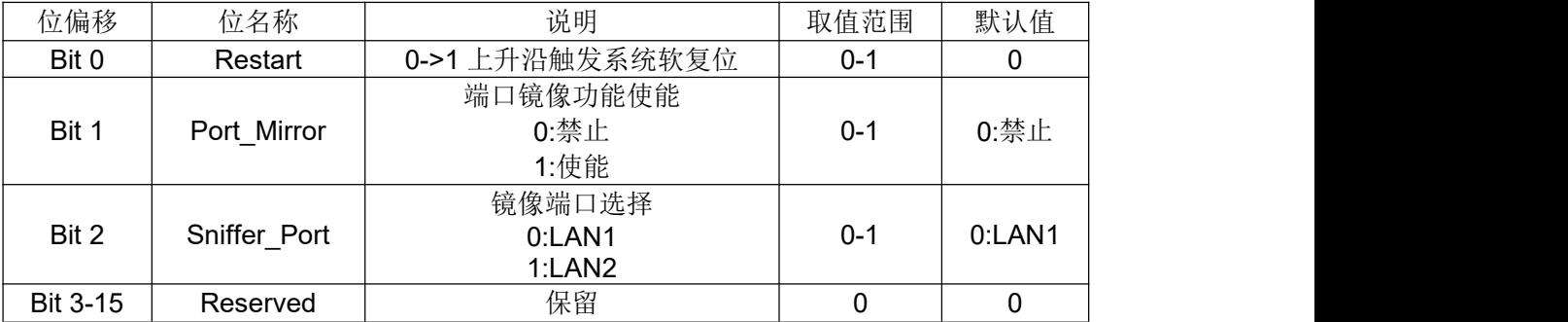

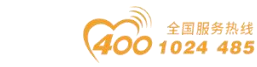

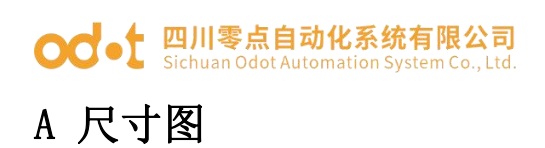

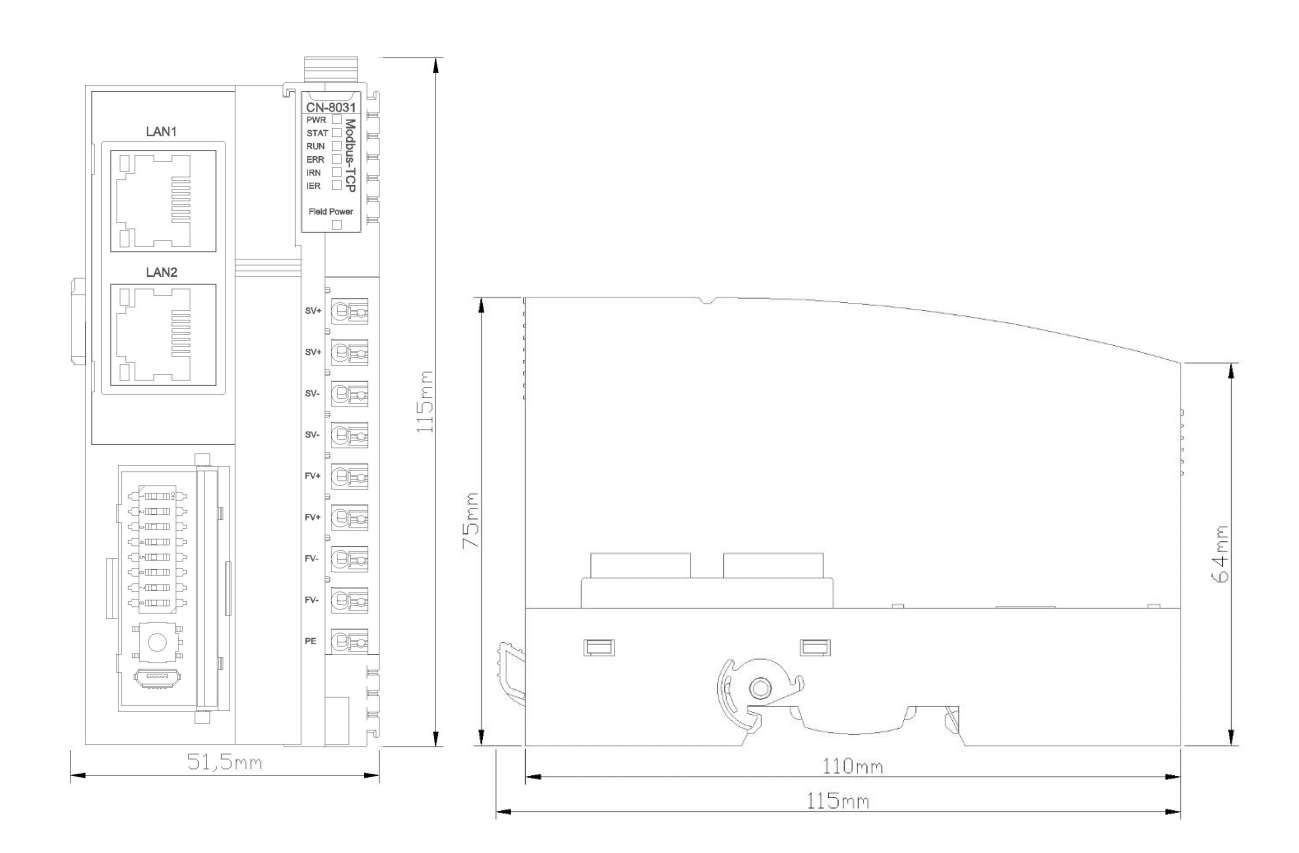